## Vastleggen Adressen met ICM of GLN nummer

Ga naar

Basisgegevens→Leveranciers→

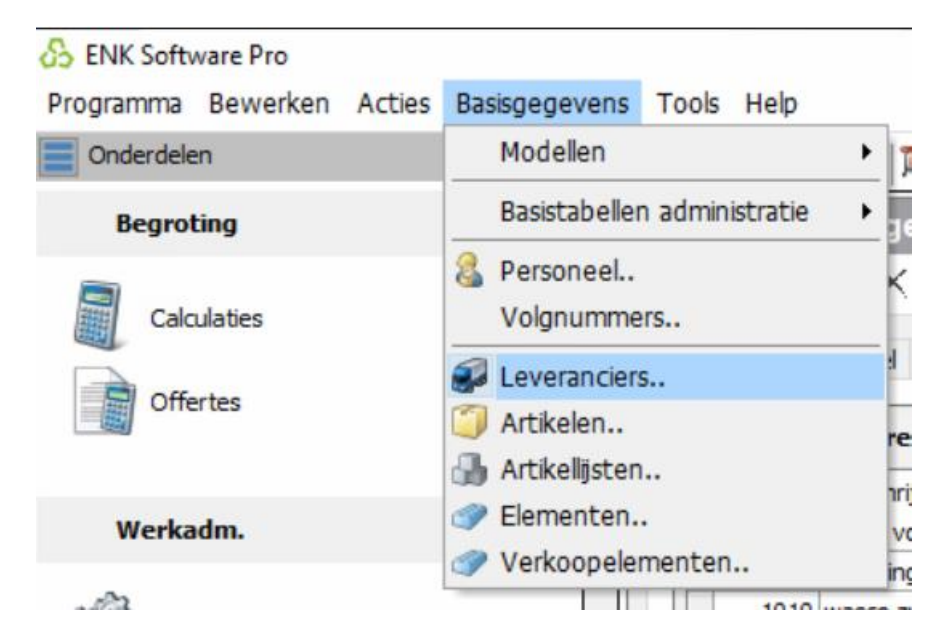

## Kies Wasco

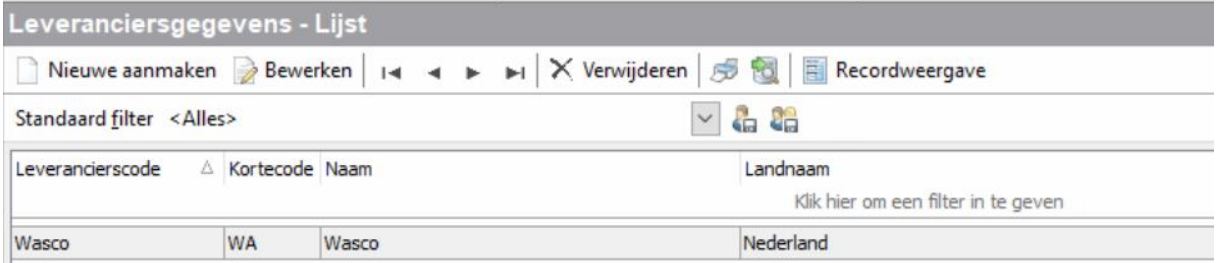

## Vervolgens tabblad "Leverancier/Adressen"

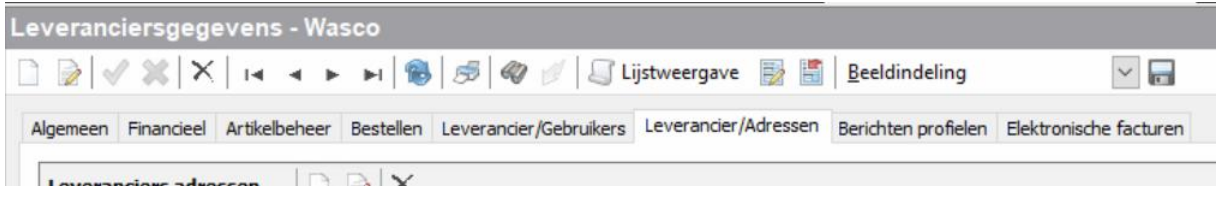

## Open nieuw blad

Voor wasco vestiging vul gegevens in met **GLN-nummer**

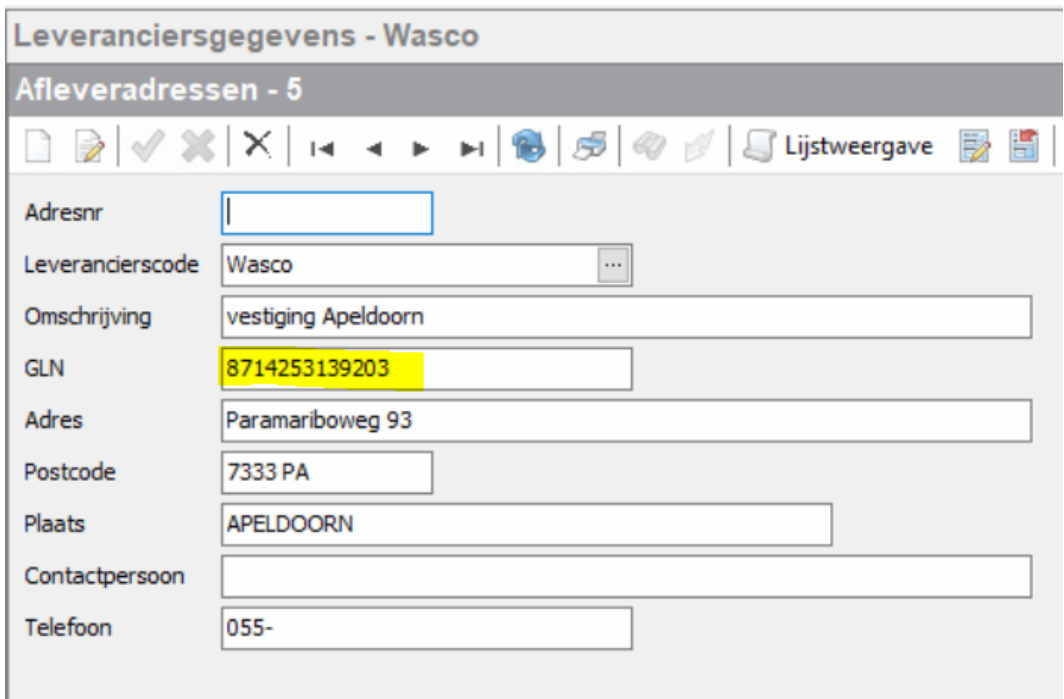

Voor monteur vul **ICM-Code** in die je hebt ontvangen van wasco.

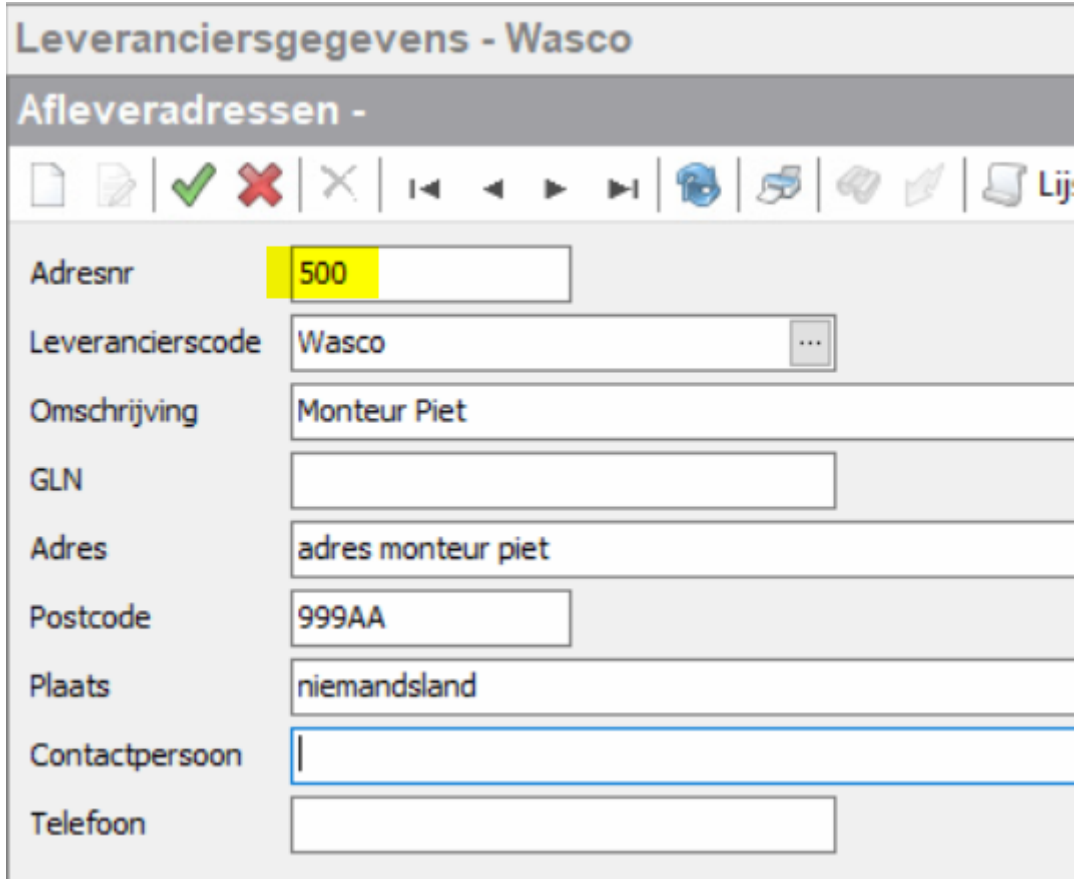